# **Demystifying Postdocs**

Presenters:

Alistair Murray

Sarah Straight

Anh Hoang

#### **Session Information**

- Questions
  - Hold questions until end of each section
  - Use the note cards to record questions
- Handouts

### **Agenda**

- Appointment Information
- Tips & Common Problems with Postdoc Entries
- Postdoc ReportMart Smarts
- Getting Answers to Questions

# **Appointment Information**

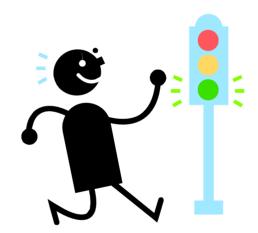

### **Overall Appointment Process**

- Web site has up-to-date forms: <u>http://postdocs.stanford.edu/admin/forms.html</u>
  - Do not use old forms
- Recommendation Sheet and Offer Letter should clearly state Department/Division to avoid problems with Aid Year activation
- Use checklist as reference
- Preferred visa is J1

# **Duration of Appointments – 4 years**

- See Research Policy Handbook 9.4
  - http://www.stanford.edu/dept/DoR/rph/9-4.html
  - Note: Several revisions effective 9/1/05 on Term of Appointment, Appointment Processing, and Levels and Sources of Support
- Initial appointment must be Full-Time, at least 9 months

## **Duration of Appointments**

- Request for 5th year as exception
  - Must be approved by Asst. Dean of Postdoc Affairs
- Postdocs changing programs or doing research in a new field can be extended to 6 years total
- If extended absence goes beyond 90 days we usually expect a termination and reappointment

#### **Term Activation**

- OPA enters appointment into PeopleSoft Student Administration
- Registrar's Office adds career if SU PhD
- Mid-quarter appointments of SU PhDs are term-activated as PD by Registrar's Office for the following quarter

#### **Aid Year Activation**

Departments Aid Year activate in GFS

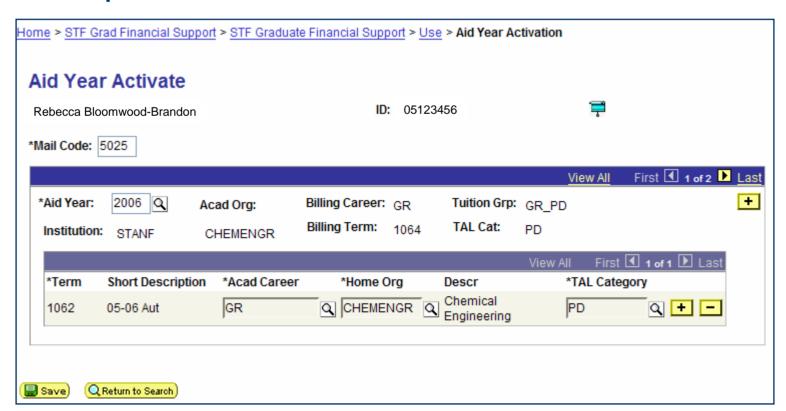

# **Choosing the Correct Aid Types**

- Assistantship Salaries
  - Entered on Assistantship Salary page
  - Assistantship Type Determines Expenditure Type

| Assistantship<br>Type | Total<br>Salaried FTE | Expenditure<br>Type |
|-----------------------|-----------------------|---------------------|
| RAF                   | >=50%                 | 51210               |
| RAFc                  | <50%                  | 51260               |

- Monthly Stipends
  - Entered on Fellowship Stipend page
  - Choose Expenditure Type 57840 for Postdocs

# Information About Termination of Appointments

- Termination of pay lines in GFS does not change PD status to terminated in SA
- If PD appointment has ended please remind PD Coordinator to submit Termination Form to OPA
- OPA and Registrar policy: Tuition is due if PD appointment falls into any day of an academic quarter
- Most problems occur when PD termination occurs at the start of a quarter

# **Appointment Information**

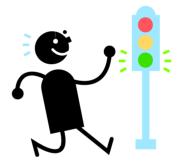

Any Questions?

# Tips & Common Problems with Postdoc Entries

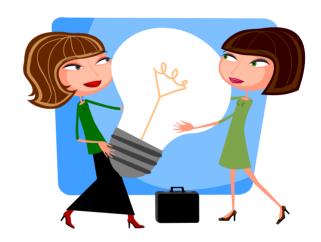

## **Information Only Lines**

- Why?
  - To show accurate record of postdoc compensation
- How?
  - Enter as fellowship (stipend and/or tuition)
  - Check the Info Only box
- Does it still route for approval?
  - Yes, but only to Home Department Approvers

# **Entering an Information Only Line**

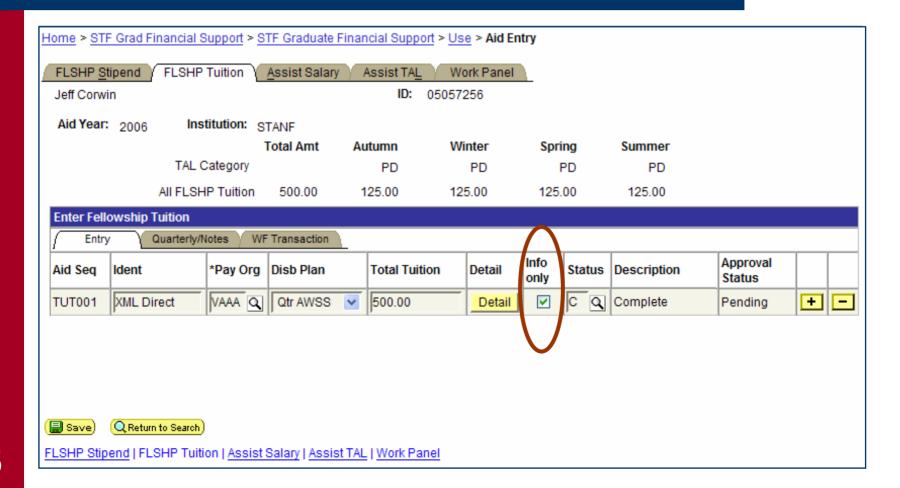

## **Tips for Tuition Allowance**

- Always recalculate the TAL when changing a salary aid line
- Only use TAL Overrides when absolutely necessary
  - Recalculate instead of adjusting the amount
- Finish all entries before completing TAL lines

- Divide the cost using the detail instead of multiple aid lines means fewer entries
- Fewer salary lines means fewer TAL lines
- Less guesswork & calculations
- Easier to troubleshoot
- When there's a change, you only need to terminate and re-enter one aid line

Example using multiple <u>aid</u> lines

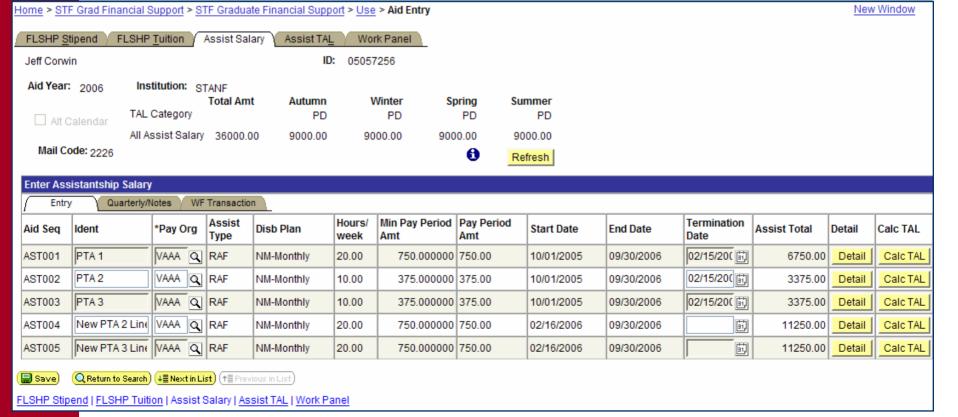

Example using multiple <u>detail</u> lines

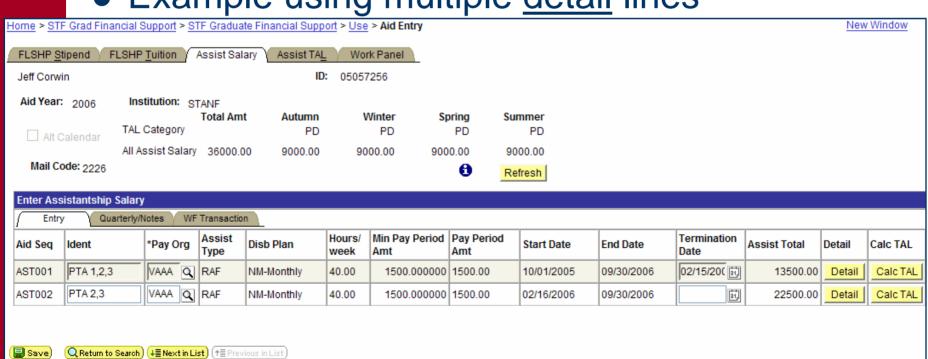

FLSHP Stipend | FLSHP Tuition | Assist Salary | Assist TAL | Work Panel

- Example using multiple detail lines
  - Detail View with 3 PTAs

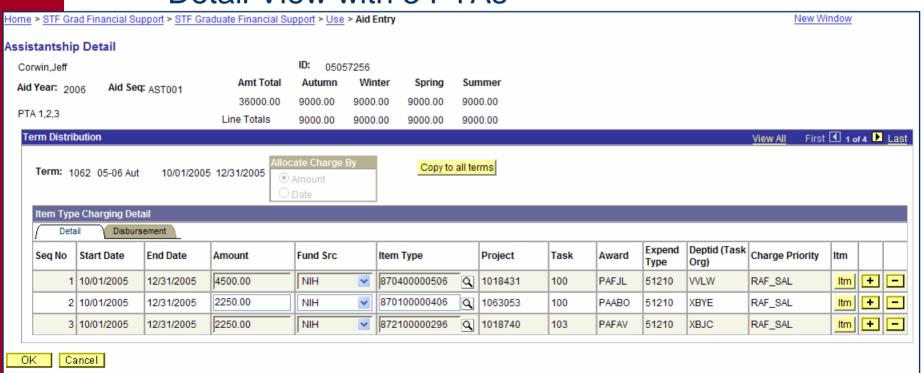

- Example using multiple detail lines
  - Detail View with 2 PTAs

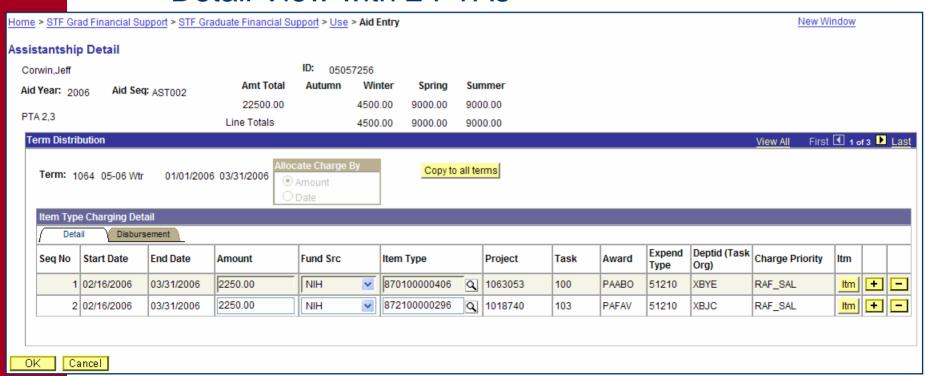

- Common Error Message:
  - Warning Detail amounts do not add up to term amount for term xxxx.
- What does it mean?
  - The quarterly amounts in the detail do not match the quarterly amounts on the aid line
- What do I do?
  - Correct the detail to match the aid line

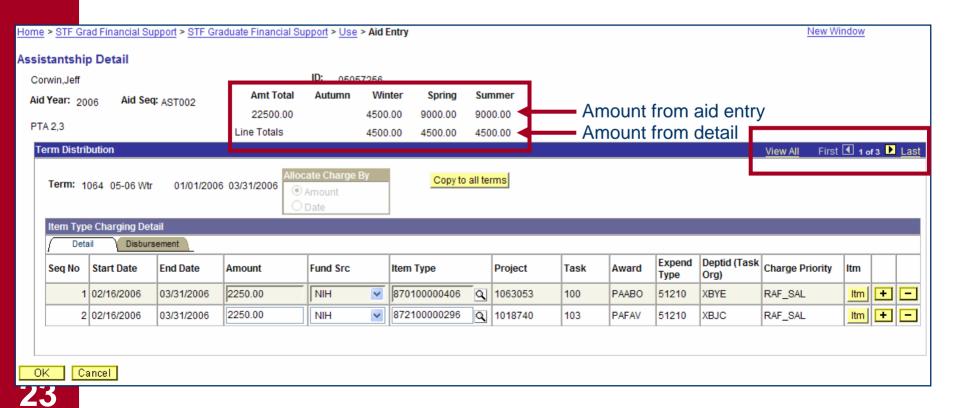

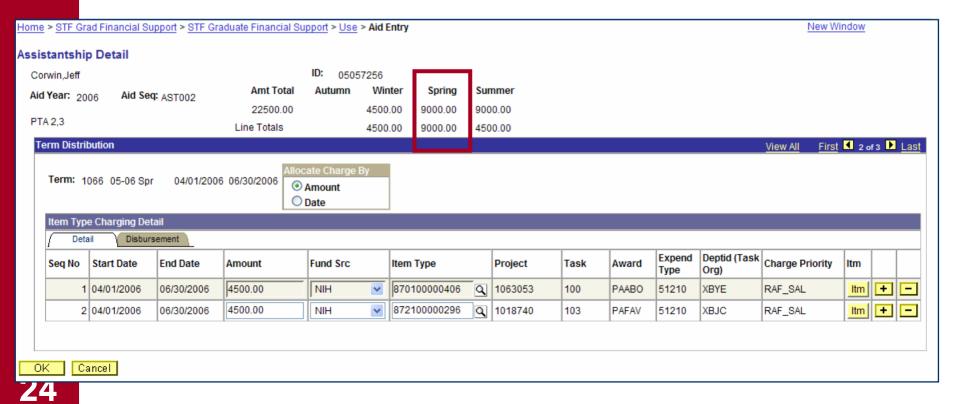

- Why did this happen?
  - Whenever the first quarter is less than the full term, the amount copied is incorrect
- What can I do to prevent it?
  - Instead of using the "Copy to All Terms", use copy and paste to transfer the item type
  - Alternatively, "Copy to All Terms" and correct the amounts (as was demonstrated)

#### **Cancel or Terminate**

- Was the aid line correct for a period of time, or is it completely incorrect?
- Correct for a period of time = Terminate
- Completely incorrect = Cancel

#### **Cancel or Terminate**

- Example of when to terminate
  - Aid line for 10/1-9/30 for \$1750 per pay period
  - Increase to \$2000 per pay period as of 1/1
- Example of when to cancel
  - Aid line for 10/1-9/30 for \$1750 per pay period
  - Should be \$2000 per pay period starting on 10/1
- In both cases, always recalculate the TAL

# Tips & Common Problems with Postdoc Entries

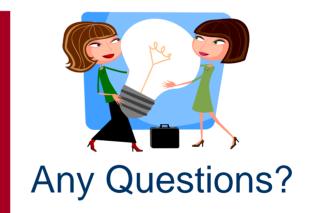

# **Postdoc ReportMart Smarts**

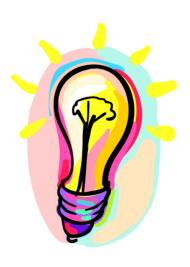

## Postdoc Reports in ReportMart

- All reports are located in the Graduate Financial Support Category in ReportMart (<a href="https://reportmart.stanford.edu">https://reportmart.stanford.edu</a>).
- If you have access to the category, you can see all the reports within it. (You must have PeopleSoft GFS access to view ReportMart categories)

## **Useful Postdoc Reports**

- GFS030 Monthly Postdoc Stipend Report
  - Process this report by month end date (for the desired pay period) and emplid, plan, account, or dept/school. Displays amount issued, check number, account, etc. Only includes Active postdocs.
- GFS013 Postdoc 50% Salary Report
  - Processes all postdocs at once. Displays postdocs who have employment of 50% or greater by month.
- GFS020 Postdoc Paylevels Report
  - Process by plan or dept/school, student status, and aid year. Provides GFS aid information for postdocs, including INFO ONLY lines. All postdocs included regardless of aid status.

# Tip and Trick – Find Postdoc Population

- You can find postdoc information in most GFS reports by doing the following
  - Choose to process by Acad Plan
  - Select "Custom Values" on the Acad Plan Limit box
  - Change the operator to "Ends With"
  - Type in "-PD" in the value box and select the green checkmark

# Tip and Trick – Find Postdoc Population

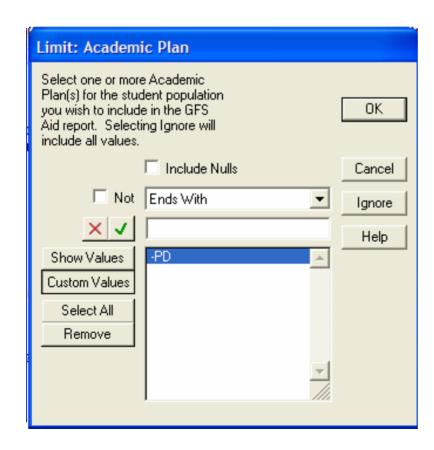

# **Postdoc ReportMart Smarts**

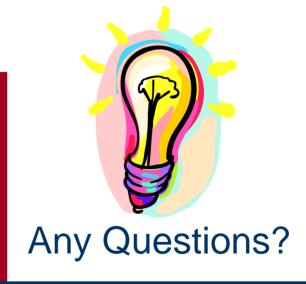

# **Getting Answers to Questions**

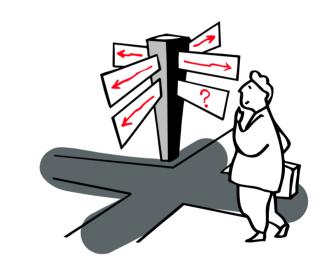

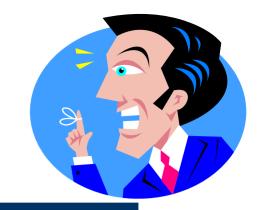

# ReportMart Reminders

- Submitting HelpSU Tickets
  - Request Category = Administrative Applications
  - Request Type = ReportMart
  - Include Report Title and Report Number in ticket
  - Include Macintosh or PC user
- ReportMart1/Brio GFS Security
  - ReportMart1/Brio access for StuAdmin (incl. GFS) is based on PeopleSoft security access (RM1/Brio access is updated hourly)

#### **GFS Reminders**

- Submitting HelpSU Tickets
  - Request Category = Administrative Applications
  - Request Type = PeopleSoft GFS
  - Include the Emplid, Name, and Aid Sequence
- PeopleSoft Learning Center
  - http://peoplesoft.stanford.edu/learningcenter

#### **OPA Reminders**

- For general information check the website <u>http://postdocs.stanford.edu/</u>
- Send all questions to <u>postdoc.services@stanford.edu</u>

# **Thanks for Coming!**

- Remember to turn in your notecards
  - If you want to be contacted, be sure to list your information on the card
- Please complete the evaluation form
- All materials will be posted on the web within the next week
  - http://gfs.stanford.edu/forum